### Summary

Questionnaire Survey service provides a function for the participants to inquire questionnaire lists, a function to register the answers and a statistics function to check the results and statistics data.

Questionnaire Survey is a mobile common component developed based on HTML5, jQuery and jQM(jQueryMobile). For details, refer to Mobile Execution Environment GuideGuide [http://www.egovframe.go.kr/html/egovframework/mbl/mguide/mguide.html].

The component-related CSSs include EgovMobile.css (provided as standard), egovBoard.css and ussCommon.css. In addition, jAlert and jPassword, which are supported in common, is used and it is defined in the following js file.

- EgovMobile.js
- EgovCom.js

## Subjects of Support

This component has been developed and tested on the browsers available in the mobile devices. Since the browser support is different depending the device (PC or mobile device), development and application should be carefully carried out.

The test devices include Galaxy S2, Galaxy S, Galaxy Tab, IPad2 and IPhone 4. The test mobile browsers include Android basic browser, Firefox, Safari and Opera Mobile.

#### Android

The test devices include Galaxy S2, Galaxy S and Galaxy Tab.

The test mobile browsers include Android basic browser, Firefox(6.xx) and Opera Mobile browser.

Android OS 2.3 (GengerBread): The execution of HTML5, CSS3 and components is supported stably.

Android OS 2.1 (Eclair), 2.2 (Froyo): The support for HTML5, CSS3 is not sufficient to implement the component UI properly.

However, Opera Mobile was excluded from the support as it caused some problems with handling colors and events.

#### iOS

iPhone4 and iPad2 were used for testing.

iOS 4.2, 4.3: both version supported HTML5 and CSS3 relatively well.

### Flow chart

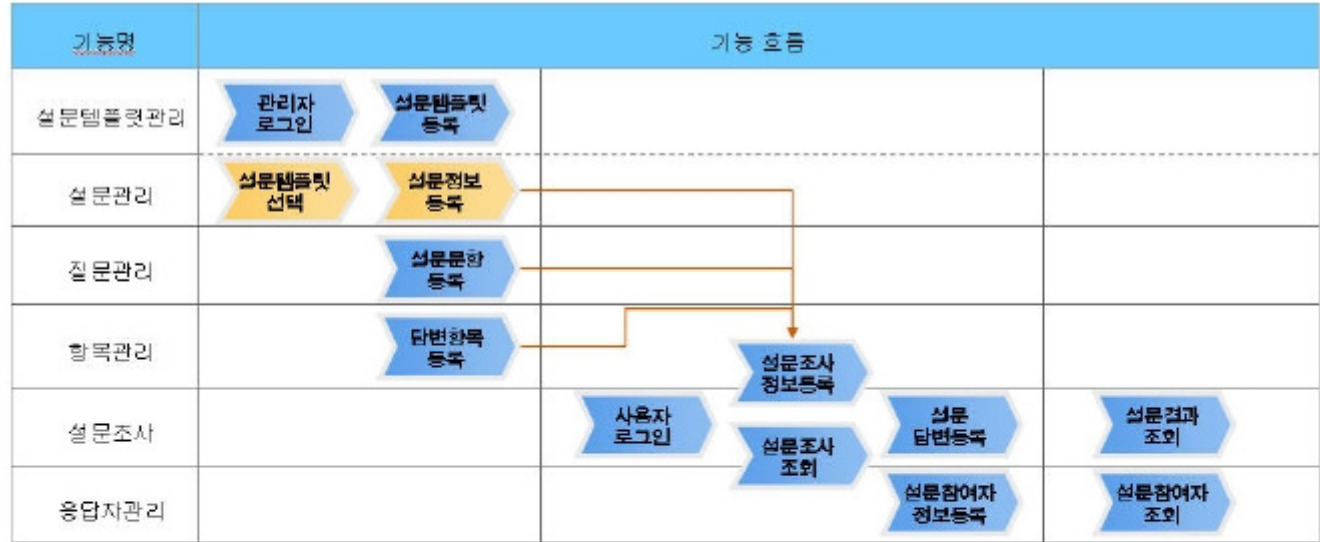

#### 1. Register the questionnaire template

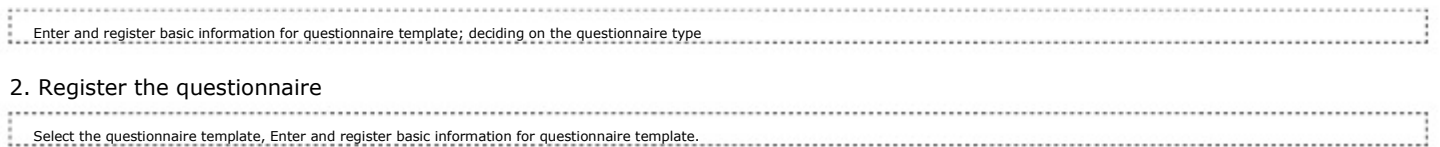

### 3. Register questionnaire questions

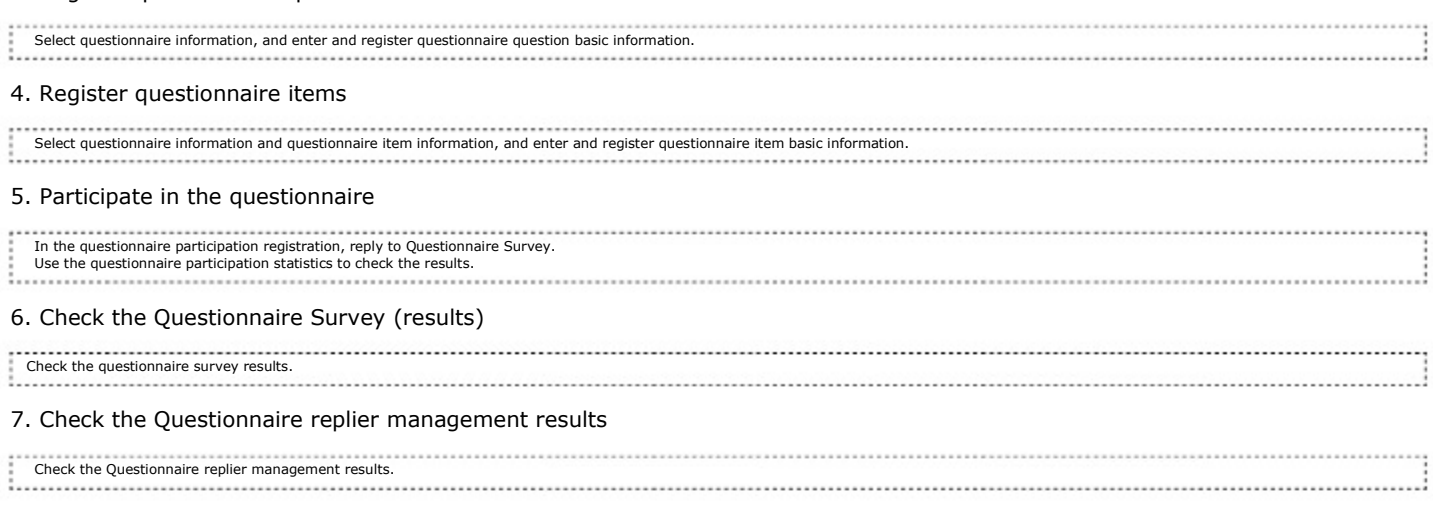

# Description

Questionnaire Survey is largely composed of questionnaire participation list inquiry, questionnaire participation registration and questionnaire statistics.

#### Class diagram

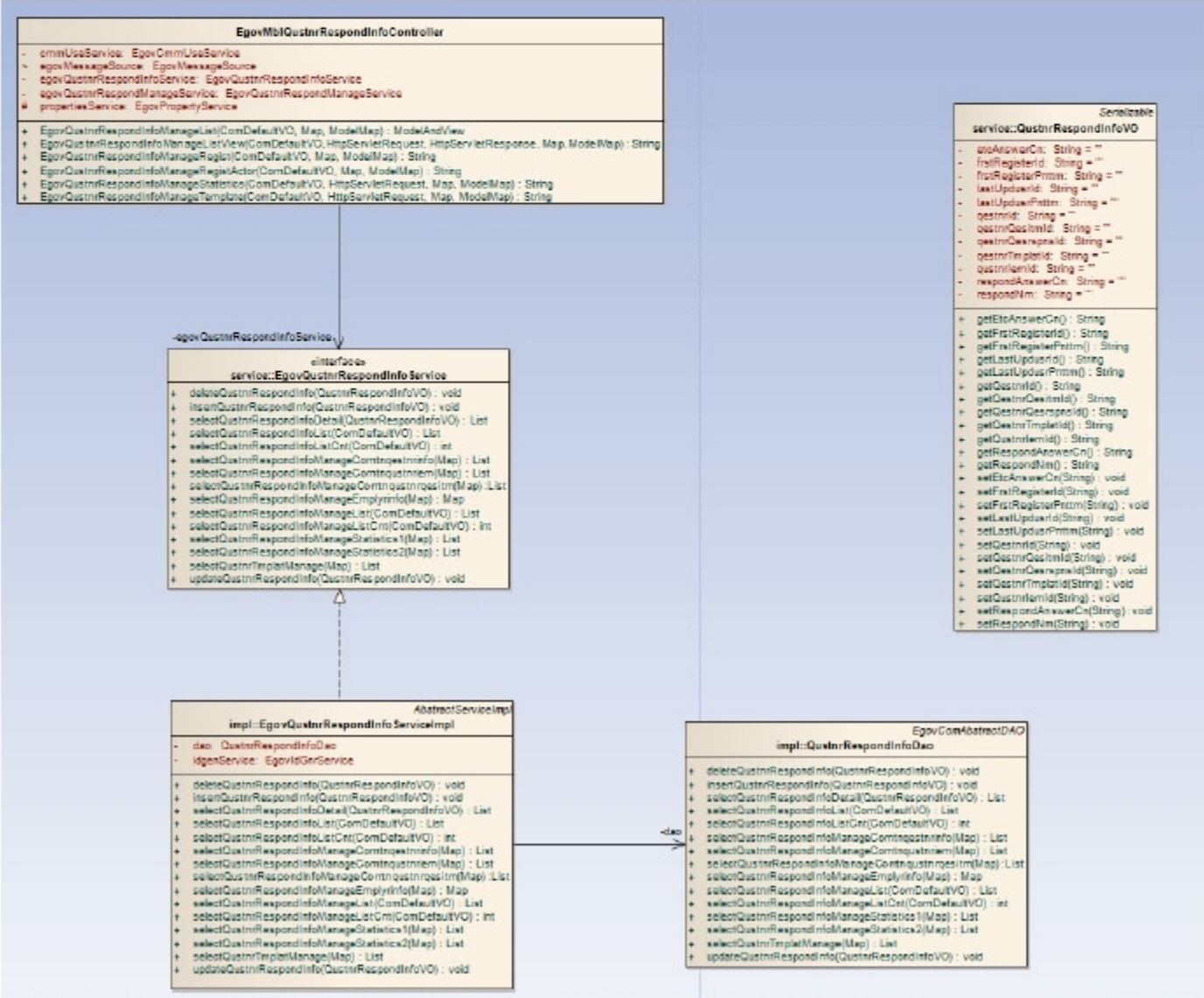

### Related sources

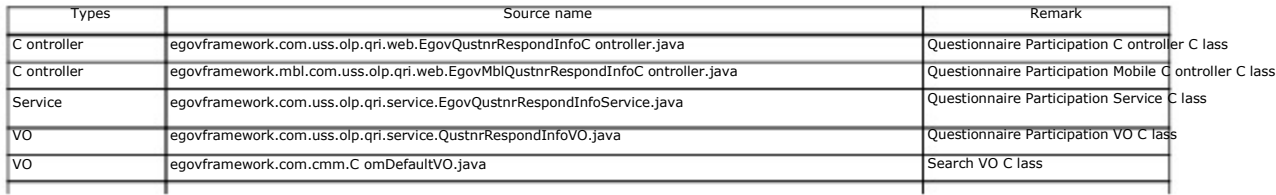

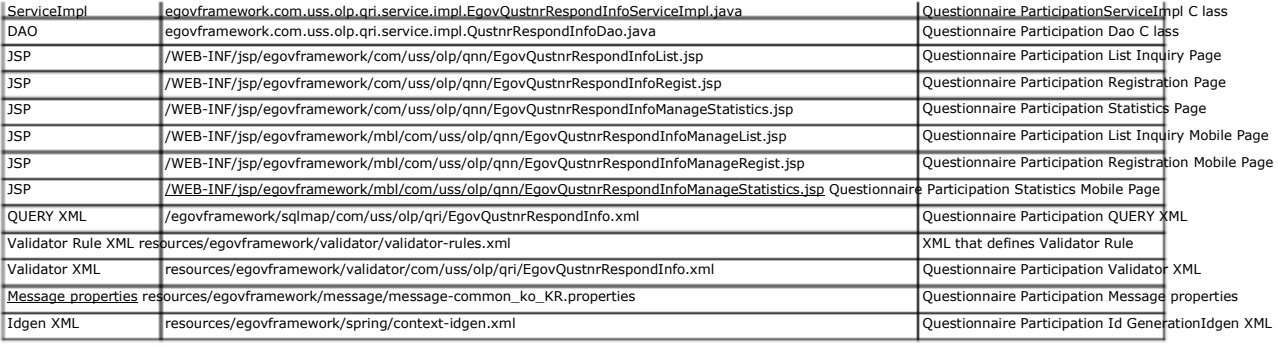

Related tables

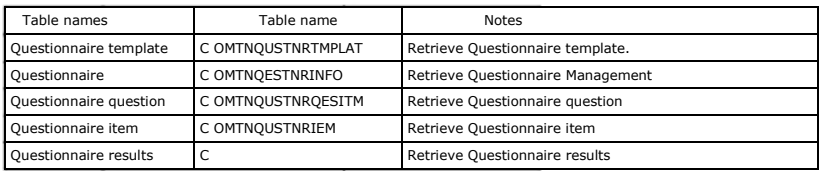

#### Related codes

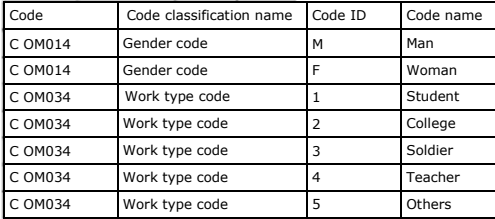

Validator

Validator Rule is not applied. Script로 Validation is used as the script.

#### Manual

## Questionnaire Participation List Inquiry

#### Business rules

The questionnaire participants can retrieve the registered Questionnaire Participation information in a list format. Click a list to move to Questionnaire Participation Registration screen. Click the inquiry image on the right to move to Questionnaire Statistics Screen. Use the questionnaire titles as search conditions.

#### Related codes

N/A

#### Screen and execution manual

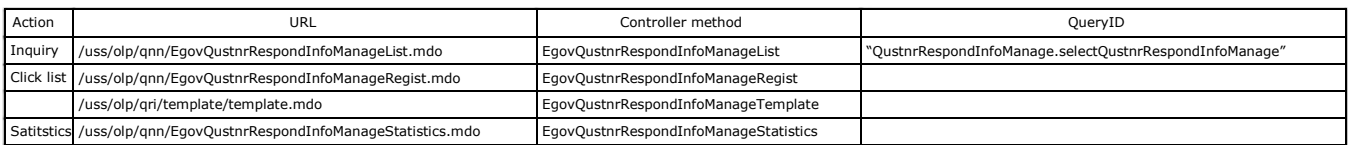

10 Questionnaire Survey participation lists are retrieved per page and paging is carried out on one page basis.

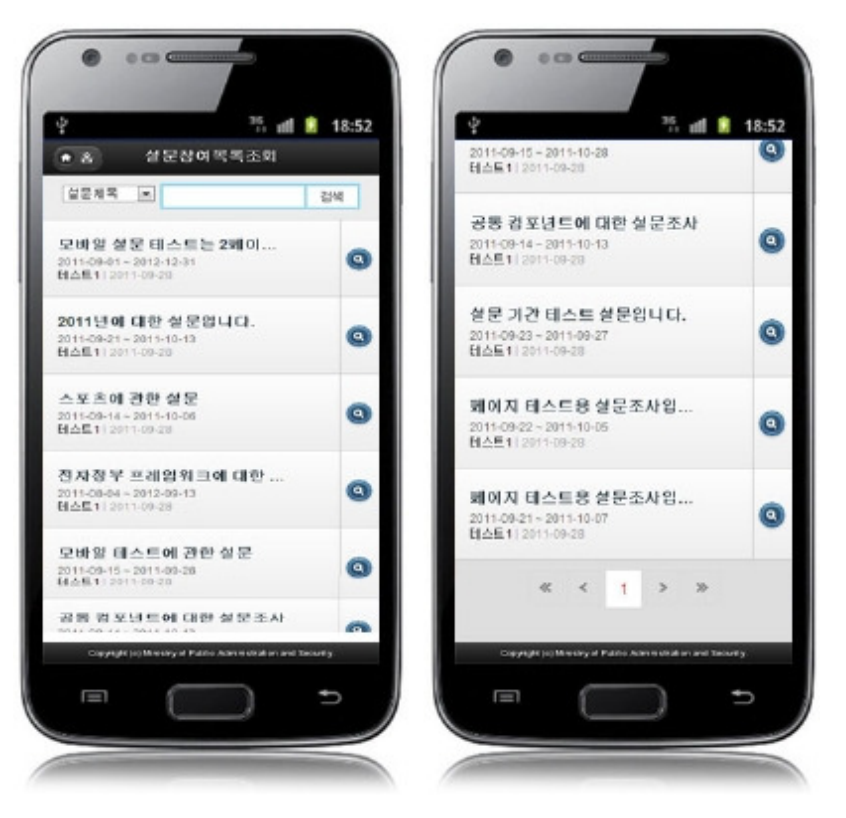

Home: moves to Home screen.

Search: in order to retrieve the Questionnaire Participation list, select the search conditions at the top, enter key word and click the Search button. Click list: moves to Questionnaire Participation Registration screen.

Inquiry image: moves to Questionnaire Participation Statistics screen.

#### Questionnaire Participation Registration

#### Business rules

Register basic information of questionnaire participants and their answers to the questions. If registered successfully, you will be moved to Questionnaire Participation List Inquiry screen.<br>The Questionnaire Participation Registration, when the administrator registers a questionnaire list, uses the selected template file. (the file is found in

/WEB-INF/jsp/egovframework/mbl/com/uss/olp/qri/.)<br>When stored, the QESRSPNS\_ID column uses "egovframework.rte.fdl.idgnr.impl.EgovTableIdGnrService" to receive Primary Key⇒ QESRSPNS\_ID(20 digits): QRSPNS\_(7 digits) + Serial number (13 digits) automatically.

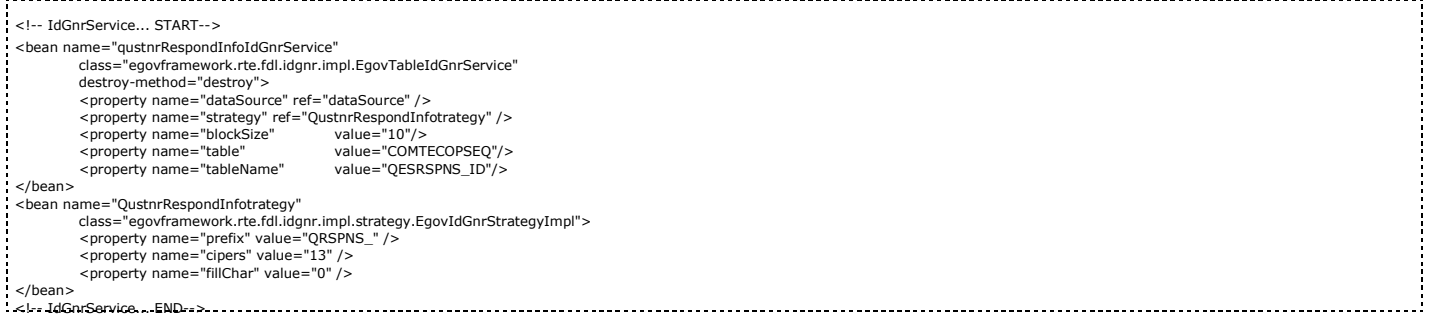

#### Related codes

N/A

#### Screen and execution manual

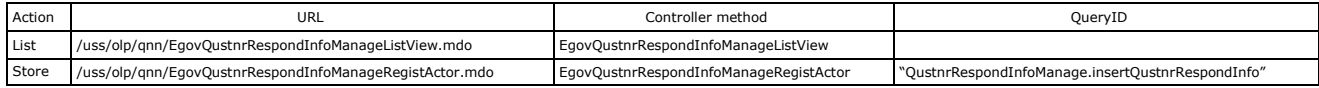

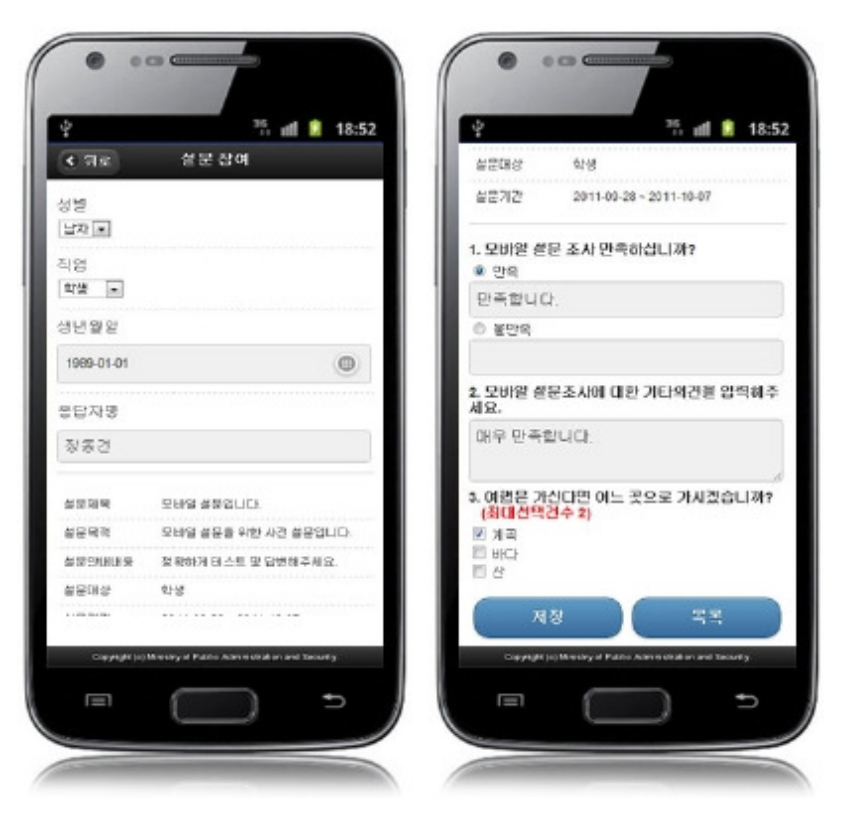

Back: moves to Questionnaire Participation list inquiry screen. Registration: the entered Questionnaire Participation information is stored. List: moves to Questionnaire Participation list inquiry screen.

## Questionnaire Statistics

#### Business rules

Show results per question and statistical data in the graphic format.

#### Related codes

N/A

#### Screen and execution manual

Questionnaire Participation Statistics

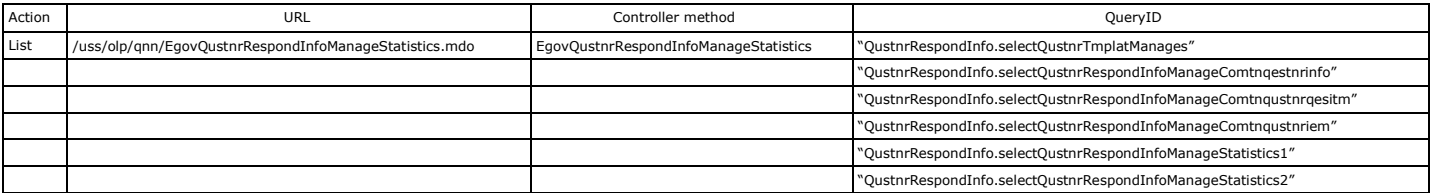

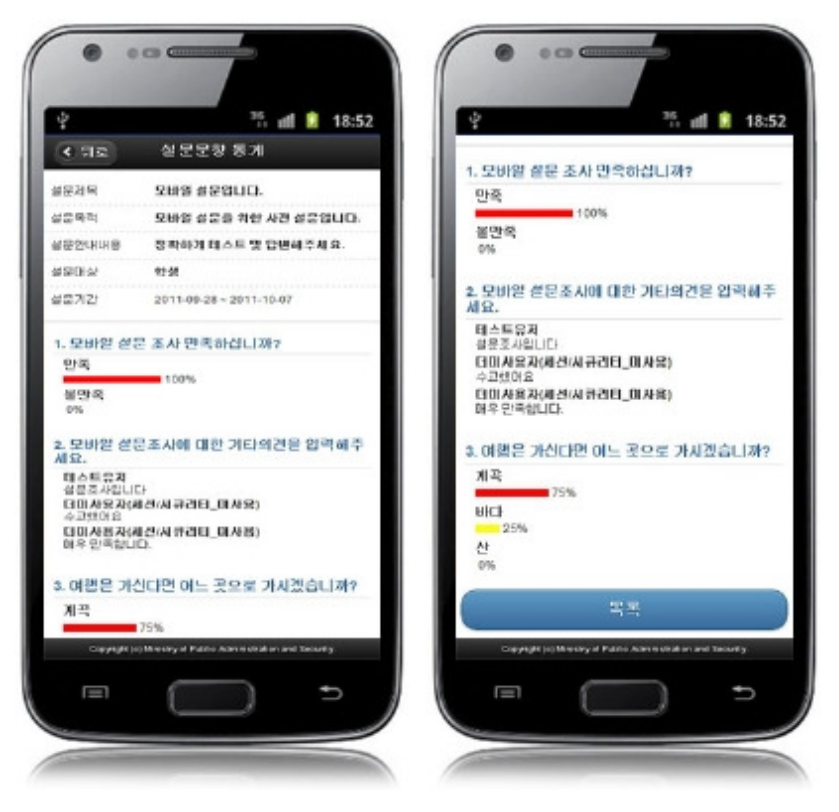

Back: moves to Questionnaire Participation list inquiry screen. List: moves to Questionnaire Participation list inquiry screen.

## Settings and Notes

\* The currently distributed mobile common component adopts HTML5 and CSS3 and this means that it doesn't support the standards for mobile web site validity check of Mobile OK and W3C. For details on correct validity check, please contact the competent professional institute.

\* Security verification is under progress on the currently distributed mobile component. We plan to complete security verification as soon as possible to release a new security-patched version.

#### References

- Refer to Questionnaire Template Management (existing web version): Questionnaire Template Management
- Refer to Questionnaire Management (existing web version): **Questionnaire Management**
- Refer to Questionnaire Question Management (existing web version): Questionnaire Question Management  $\mathbf{r}$
- Refer to Questionnaire Item Management (existing web version): Questionnaire Item Management
- Refer to Questionnaire Responder Management (existing web version): Questionnaire Responder Management  $\mathbf{r}$
- Refer to Questionnaire Survey(results) Management (existing web version): Questionnaire Survey(results) Management
- Refer to Questionnaire Participation (existing web version): Questionnaire Participation
- Distribution and test: Mobile Common Component System and distribution package plan